# **CorelDRAW X5 Edição de Layouts e Gráficos Vetoriais**

Denise de Fátima Andrade

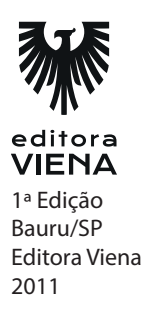

## **Capítulo 1**

**1.** O que aparece na aba de início rápido ao abrir o Corel?

Exibe os documentos utilizados recentemente e opções para abrir e iniciar arquivos em branco ou com base em modelos.

- **2.** Qual é o atalho utilizado para abrir um documento salvo no computador?
	- **a)** Ctrl+A. **b) Ctrl+O. c)** Ctrl+P. **d)** Ctrl+D.
- **3.** O CorelDRAW X5 possui algumas limitação como não poder personalizar a barra de ferramentas Padrão. Essa afirmativa está correta?

Não, pois é possível personalizar a barra de ferramentas Padrão, como, por exemplo, alterar o tamanho dos botões e a exibição das legendas explicativas.

**4.** Para que serve o pincel áspero?

O pincel áspero é usado para distorcer o contorno de um objeto vetor com base em seu contorno.

**5.** O que são as janelas de encaixe?

As Janelas de Encaixe exibem opções relacionadas a ferramenta ou tarefa selecionada e agilizando o acesso a esses comandos.

### **Capítulo 2**

**1.** No CorelDRAW X5 é possível utilizar apenas uma única página por arquivo. Essa afirmação está correta?

Não, pois por padrão o programa cria os arquivos com uma única página, mas você pode adicionar mais páginas a ele.

**2.** Como pode ser feito o alinhamento de objetos?

O alinhamento dos objetos pode ser feito usando as réguas, as linhas-guias, as grades e a escala de desenho.

**3.** Quais são os tipos de medidas disponíveis para serem usadas no corel?

Milímetros, centímetros, metros e polegadas, entre outros.

**4.** O que é o recurso escala de desenho?

O recurso escala de desenho possibilita aplicar uma escala predefinida, ou personalizar uma, para que as medidas do desenho sejam proporcionais ao tamanho real do desenho.

- **5.** Exibe um desenho com preenchimentos PostScript, bitmaps de alta resolução e gráficos vetoriais com suavização do serrilhado.
	- **a)** Pixels.
	- **b)** Aramado.
	- **c)** Rascunho.
	- **d) Aperfeiçoado.**

### **Capítulo 3**

**1.** O que a ferramenta polilinhas nos permite fazer?

A ferramenta Polilinhas permite desenhar retas e curvas conectadas em uma ação contínua.

**2.** O que são as linhas de fluxo?

As linhas de fluxo são linhas que fazem conexão entre dois ou mais objetos. São usadas em desenhos técnicos, como diagramas e fluxogramas.

**3.** O que é possível fazer com a ferramenta desenho inteligente?

Com a ferramenta Desenho inteligente é possível converter pinceladas à mão livre em formas básicas e em curvas suavizadas. O programa faz o reconhecimento do desenho e o transforma em uma forma.

- **4.** O CorelDRAW possui diversos tipos de objetos que estão divididos em categorias. A forma como esses objetos são exibidos pode ser personalizada. Cite as alterações possíveis.
	- A distribuição dos objetos, aproximando ou distanciando um do outro.
	- A ordem da exibição dos objetos.
	- O ângulo de rotação dos objetos.
	- A largura da pincelada.
- **5.** Existem quatro tipos de nós para utilizar objetos curvos. Cite-os.

Cúspide, suave, simétrico ou linear.

# **Capítulo 4**

**1.** Qual é a diferença entre texto artístico e o texto de parágrafo?

O texto artístico é mais utilizado para títulos e textos curtos. Nele é possível aplicar efeitos como sombra, contorno e preenchimento. Já o exto de parágrafo é utilizado para fazer blocos de texto nos quais é possível aplicar opções de formatação.

**2.** Pre que serve os marcadores?

Os textos podem usar marcadores para as listas para separar as informações. Os marcadores podem ser personalizados, alterando o tamanho a posição e a distância do texto.

**3.** O que são os caracteres não imprimíveis?

Os caracteres não imprimíveis são os espaços, as tabulações, os finais de parágrafos e códigos de formatação. Eles apenas são exibidos e não podem ser impressos ou mostrados em pdfs.

**4.** O que é Bitstream Font Navigator?

O Bitstream Font Navigator é um programa que permite procurar, organizar, instalar e gerenciar fontes.

**5.** Qual é o atalho usado para abrir o revisor ortográfico?

**a)** Ctrl+Shift+R. **b)** Ctrl+F11. **c) Ctrl+F12. d)** Ctrl+R.

# **Capítulo 5**

**1.** O que acontece ao clonar um objeto?

Ao clonar um objeto é criada uma cópia dele vinculada ao original. Todas as alterações feitas no objeto original são refletidas automaticamente no clone.

**2.** O que acontece quando o objeto está com a posição bloqueada?

Isso impede que ele seja movido, dimensionado ou alterado de qualquer maneira.

- **3.** Para mover o objeto selecionado para frente de todos os outros objetos da camada ativa usa-se:
	- **a) Para frente da camada (Shift+PgUp).**
	- **b)** Para trás da página (Ctrl+End).
	- **c)** Para a frente da página (Ctrl+Home).
	- **d)** Recuar um (Ctrl+PgDn).
- **4.** Descreva o passo a passo para adicionar o código de barras?
	- 1. No menu Editar clique em Inserir código de barras;
	- 2. Será exibida a caixa de diálogo do assistente. No campo Selecione um dos formatos padrões industriais a seguir escolha um formato de código de barras;
	- 3. Abaixo digite o texto ou os números para o código e clique em Avançar;
	- 4. Ajuste as opções Resolução da impressora, Unidades, Ampliação (escala) entre outras que forem necessárias;
	- 5. Clique em Avançar;
	- 6. Ajuste as opções de formatação para o código de barras, como: Fonte, Formato, Tamanho e Alinhamento;
	- 7. Clique no botão Concluir.

**5.** O que são as camadas?

As camadas são planos transparentes nos quais são colocados objetos de um desenho.

# **Capítulo 6**

**1.** Quais são as cores utilizadas no CMYK? Pra que tipo de material ele é utilizado?

Utiliza as cores ciano (C), magenta (M), amarelo (Y) e preto (K) para definir as cores é utilizado para impressão gráfica de materiais.

**2.** Essas paletas de cores fixas são fornecidas por fabricantes específicos. Entre elas quais podemos destacar?

PANTONE®, Cores HKS, TRUMATCH e Roland.

**3.** O que é a sobreposição de cores?

A harmonização de cores usa a sobreposição de forma, como um retângulo ou triângulo, sobre uma roda de cores, onde cada fileira vertical na grade de cores começa com a cor localizada em um dos pontos na forma sobreposta.

- **4.** Que tipos de preenchimento podemos usar no CorelDraw?
	- Preenchimento uniforme.
	- Preenchimento gradiente.
	- Preenchimento padrão.
	- Preenchimento com textura.
	- Preenchimento postscript.
	- Preenchimento com malha.
- **5.** O que é preenchimento inteligente?

A ferramenta Preenchimento Inteligente aplica preenchimento a qualquer área fechada. Ela delimita um caminho em torno da área e cria um novo objeto que pode ser movido, copiado ou editado.

#### **Capítulo 7**

**1.** O que é o efeito transparência?

O efeito transparência faz com que as imagens sobrepostas exibam um aspecto translúcido permitindo enxergar o objeto de trás, ajustando o nível de nitidez.

**2.** O que é o efeito lente?

O efeito lente altera apenas a aparência da área do objeto disposta na lente, as propriedades e os atributos originais são mantidos.

**3.** Onde pode ser aplicado o sombreamento?

Esse efeito pode ser aplicado em texto artístico e de parágrafo, imagens bitmap e em objetos vetoriais.

**4.** O que é o efeito envelope?

O efeito envelope modela e altera a forma dos objetos através de nós. Ele pode ser aplicado a objetos vetoriais, linhas, texto artístico e em molduras de texto de parágrafo.

**5.** O que o efeito powerclip nos permite fazer?

O efeito PowerClip permite colocar objetos vetoriais e bitmaps dentro de outros objetos ou recipientes. O recipiente pode ser qualquer objeto, por exemplo, um texto artístico ou uma forma geométrica.

### **Capítulo 8**

**1.** O que é um bitmap?

Um bitmap é uma imagem composta de grades de pixels ou pontos.

**2.** O CorelDraw possui um recurso que endireita imagens bitmap. Essa afirmação está correta?

Sim, esse recurso é útil para arrumar fotos tiradas ou escaneadas em ângulos tortos.

- **3.** Quais são os modos de cores disponíveis no CorelDraw para serem aplicados as imagens?
	- Preto e branco (1 bit).
	- Tons de cinza (8 bits).
	- Tom duplo (8 bits).
	- Cores da paleta (8 bits).
	- Cores RGB (24 bits).
	- Cores Lab (24 bits).
	- Cores CMYK (32 bits).
- **4.** O que é Corel PHOTO-PAINT?

O Corel PHOTO-PAINT é um programa da CorelDRAW Graphics Suite X5 que edita imagens. Com ele é possível ajustar tamanho e resolução, corrigir cor e aplicar efeitos em imagens bitmaps.

**5.** O que devemos fazer para capturar uma imagem com o Corel CAPITURE?

Para capturar uma imagem é necessário exibir o Corel CAPTURE e pressionar a tecla de ativação, que por padrão é a tecla <F7>.

# **Capítulo 9**

**1.** O que são marcas de impressão?

As marcas de impressão são informações que auxiliam na impressão e no acabamento do projeto.

- **2.** Insere uma sequência de caixas cinza formando uma escala com tons de claro a escuro. É utilizada para verifi car a densidade e qualidade das imagens de meiotom.
	- **a)** Barra de calibragem de cores.
	- **b)** Imprimir marcas de registro.
	- **c) Escalas de densitômetro.**
	- **d)** Imprimir informações do arquivo.
- **3.** Como funciona a impressão offset?

Para se imprimir em offset, é realizada a separação de cores CMYK. São geradas chapas para cada cor. São quatro separações, uma para a cor ciano, uma para a cor magenta, uma para a cor amarelo e uma para a cor preto.

**4.** Como funciona a impressão em ladrilho?

É a impressão de um projeto em folhas separadas, esse tipo de impressão ocorre quando o projeto é maior do que a folha que temos disponível para impressão.

- **5.** Quando vamos imprimir um projeto, devemos estar atento a forma que a cor se encontra no projeto. Pois para ter uma boa qualidade na impressão, ele deve estar em:
	- **a) CMYK b)** RGB **c)** HSB **d)** Tons de cinza

# **Capítulo 10**

**1.** O que é o PDF?

O PDF (Portable Document Format) é um formato de arquivo universal que preserva as fontes, as imagens e o layout de documentos criados em diversos aplicativos e plataformas.

**2.** O que é a sangria?

Quando vamos imprimir um projeto que possui um fundo ou alguma imagem que fica colado nas bordas do projeto, devemos deixar 5mm (padrão na maioria das gráficas) da imagem de fora para garantir que na hora do corte, fique um pedaço de papel em branco caso ocorra um pequeno erro de corte por exemplo. Isso é asangria.

**3.** O que é o gerenciamento de cores?

O gerenciamento de cores é um processo que permite prever e controlar a reprodução de cores. Ele assegura uma representação mais precisa das cores quando um documento é exibido, modificado, compartilhado, exportado em outro formato ou impresso.

- **4.** Quais são os tipos de senhas que podemos colocar em um PDF? Explique-as.
	- Senha de permissão: Controla a possibilidade ou não de impressão, edição e cópia.
	- Senha de abertura: Contra a permissão de acesso ao arquivo.
- **5.** Cite 5 formatos de arquivos suportados pelo corel.
	- AI
	- PSD
	- HTML
	- DOC
	- EPS